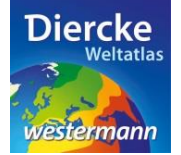

## **Diercke WebGIS**

## **Arbeitsauftrag**

Der von den Vereinten Nationen veröffentlichte Human Development Index (HDI) ist ein Indikator zwischen 0 (Mindestwert) und 1 (Höchstwert) für den Entwicklungsstand eines Landes. Er setzt sich aus drei Teilindikatoren zusammen, die jeweils die durchschnittliche Lebenserwartung, den allgemeinen Bildungsstand und das mittlere Einkommen der Menschen in einem Land bewerten.

Ermittle nun mit Hilfe des Kartendienstes *Erde-Entwicklungsstand der Staaten* und hier mit dem Werkzeug *Ebene filtern* (Attributabfrage) diejenigen Länder, die im Jahr 2011 einen HDI-Wert unter 0,4 oder einen HDI-Wert über 0,9 aufweisen. Für welchen Entwicklungsstand stehen diese Werte? Gibt es bei den Ergebnissen Auffälligkeiten mit Blick auf die Zugehörigkeiten zu Kontinenten?

1. Schritt: Gehe auf die URL[: http://www.diercke.de/](http://www.diercke.de/) und klicke auf der linken Menüleiste auf *Diercke*  **WebGIS:** Diercke Web GIS

**XXX** Karten analysieren

Klicke in der Liste der Kartendienste auf *Erde-Entwicklungsstand der Staaten*. Der Kartendienst *Erde-Entwicklungsstand der Staaten* wird daraufhin in einem neuen Browserfenster angezeigt.

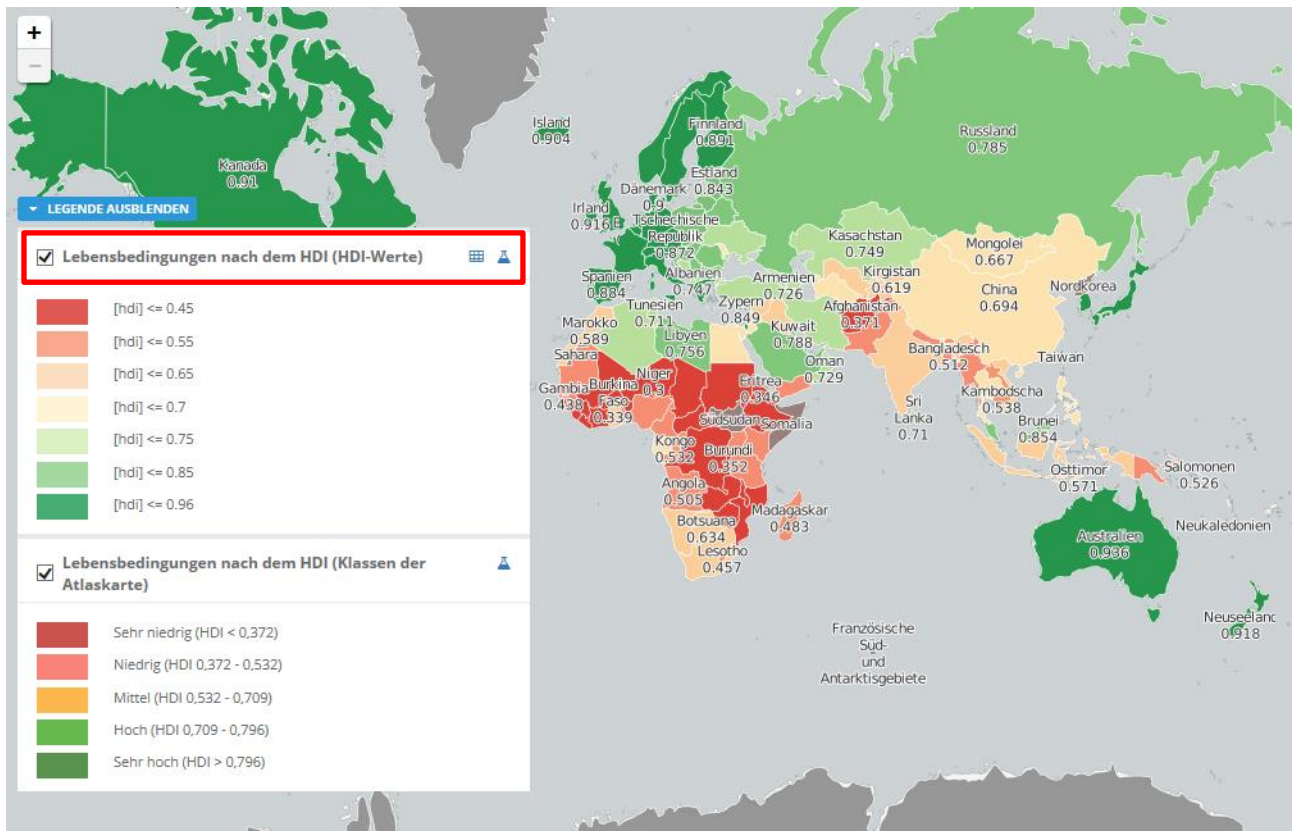

Abb. 1: Kartendienst *Erde-Entwicklungsstand der Staaten*

2. Schritt: Schalte die Ebene *Lebensbedingungen nach dem HDI (HDI-Werte)* sichtbar (sofern dies nicht bereits eingestellt ist). Vergleiche Abb. 1!

3. Schritt: Gehe auf das Werkzeug *Ebene filtern* (Attributabfrage) **4** und nimm folgende Abfrage vor:  $HDI < 0.4$ 

**WICHTIG!** Als Trennzeichen zwischen Zahl und Dezimalen wird anstatt eines Kommas ein Punkt gesetzt (US-Schreibweise).

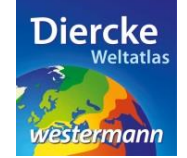

**Diercke WebGIS** 

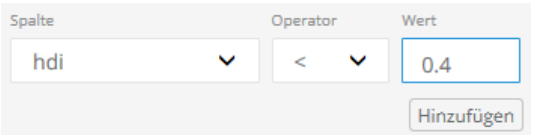

**HINWEIS!** Die Bedeutungen der auf 10 Zeichen begrenzten Datenbezeichnungen (z.B. hdi) werden unter dem Kartenfenster aufgeführt.

Klicke nun auf *Hinzufügen* und danach weiter unten auf *Ausführen*. Das Ergebnis wird als neue Kartenansicht (oberste Kartenebene) angezeigt.

4. Schritt: Trage die Ergebnisse in die Tabelle ein. Wiederhole die Abfrage für: [HDI > 0.9] **WICHTIG!** Lösche vor der neuen Abfrage die vorherige Abfrage im Feld *Select* und schalte das Ergebnis der ersten Abfrage unsichtbar.

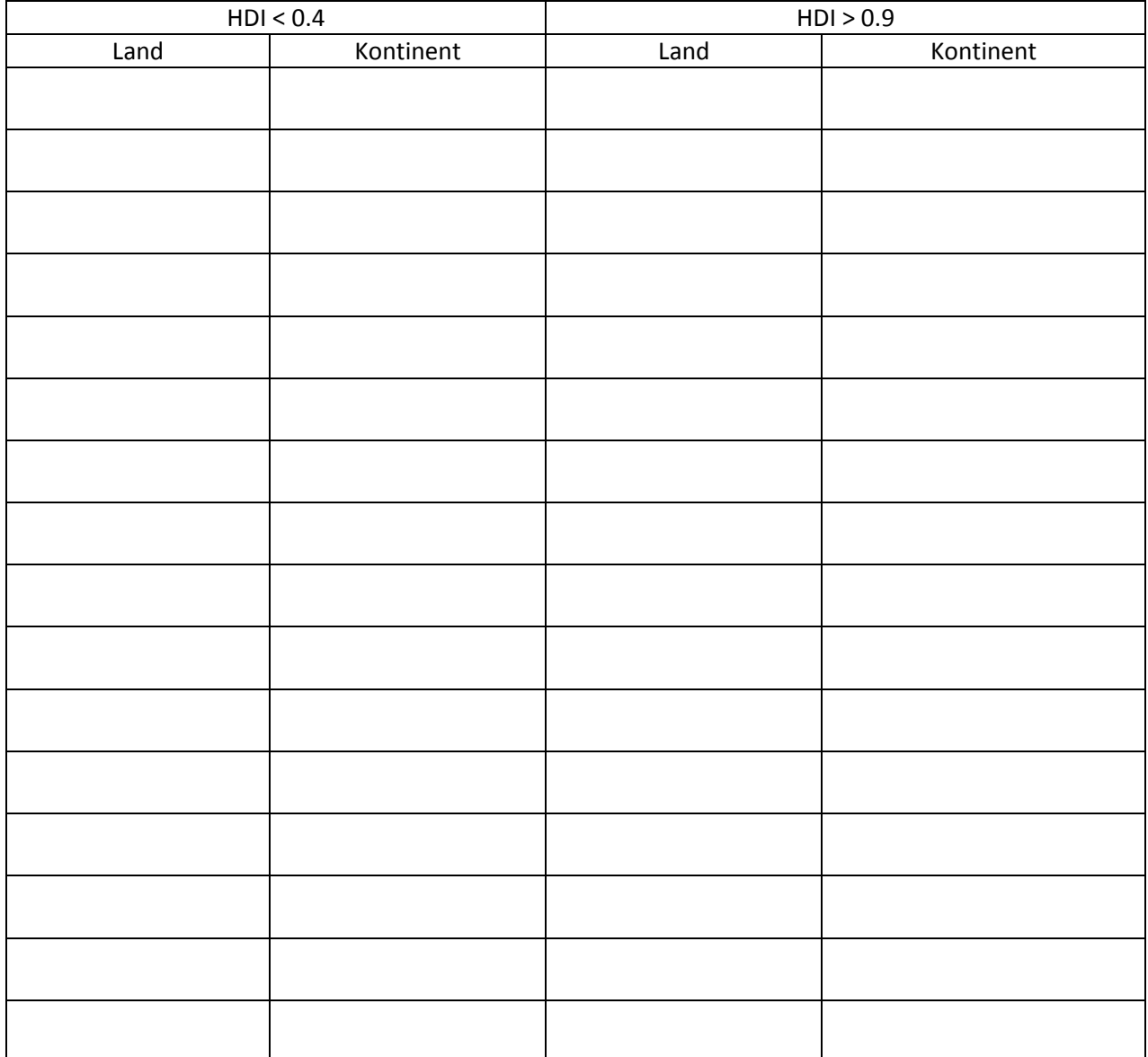